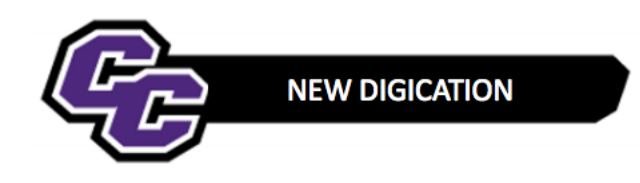

## **Editing a Rich Text Box**

**Step 1:** Point to the Text Box and you will see Icons appear on the right-hand side. Click on the Edit Icon:

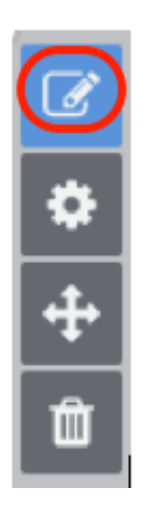

**Step 2**: Start Typing:

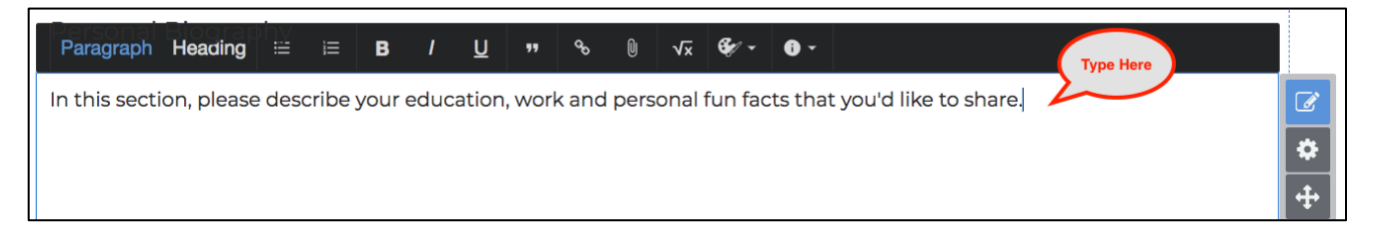

**Step 3**: When finished, you will see that your changes have been saved automatically. Click on Publish Changes.

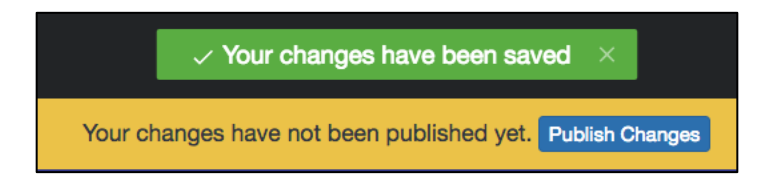